# Scarlett 2i2

# **Guía del usuario**

INTERFASE MARCA: FOCUSRITE MODELO: MOSC0025 Favor de leer esta guía del usuario en su totalidad antes de usar su producto.

Características Eléctrica Nominales de Consumo: Utiliza Cable USB de Alimentación de 5 V cc de 50 a 200 mA (Incluido) I

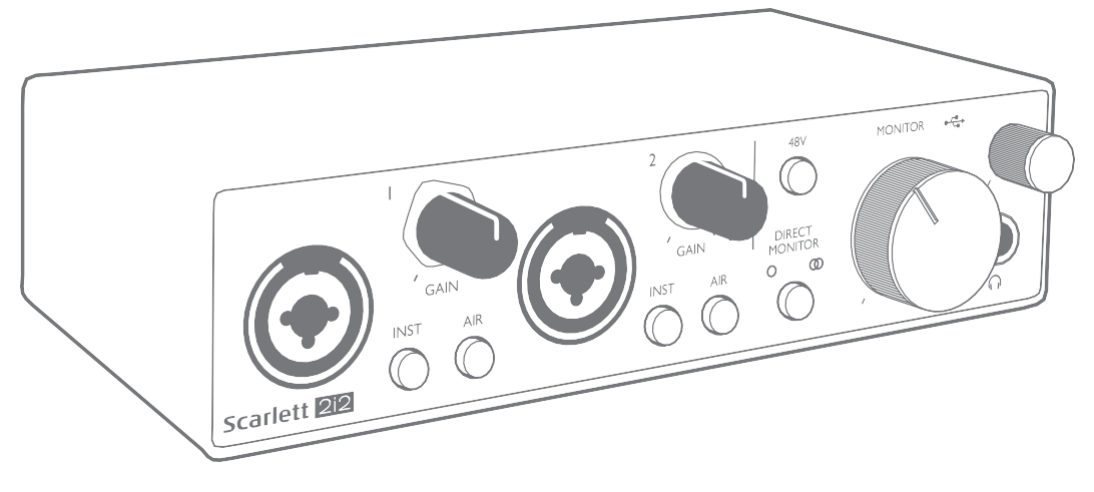

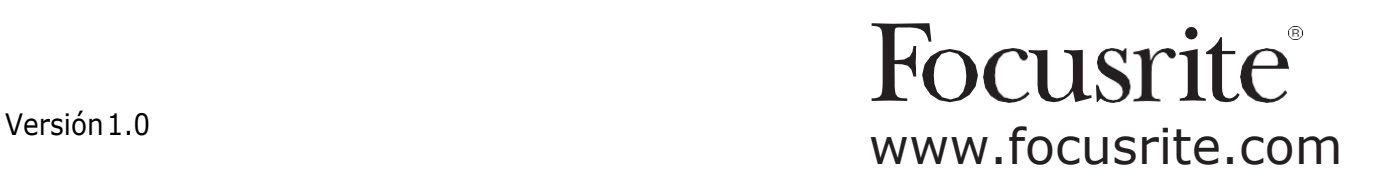

# **TABLA DE CONTENIDOS**

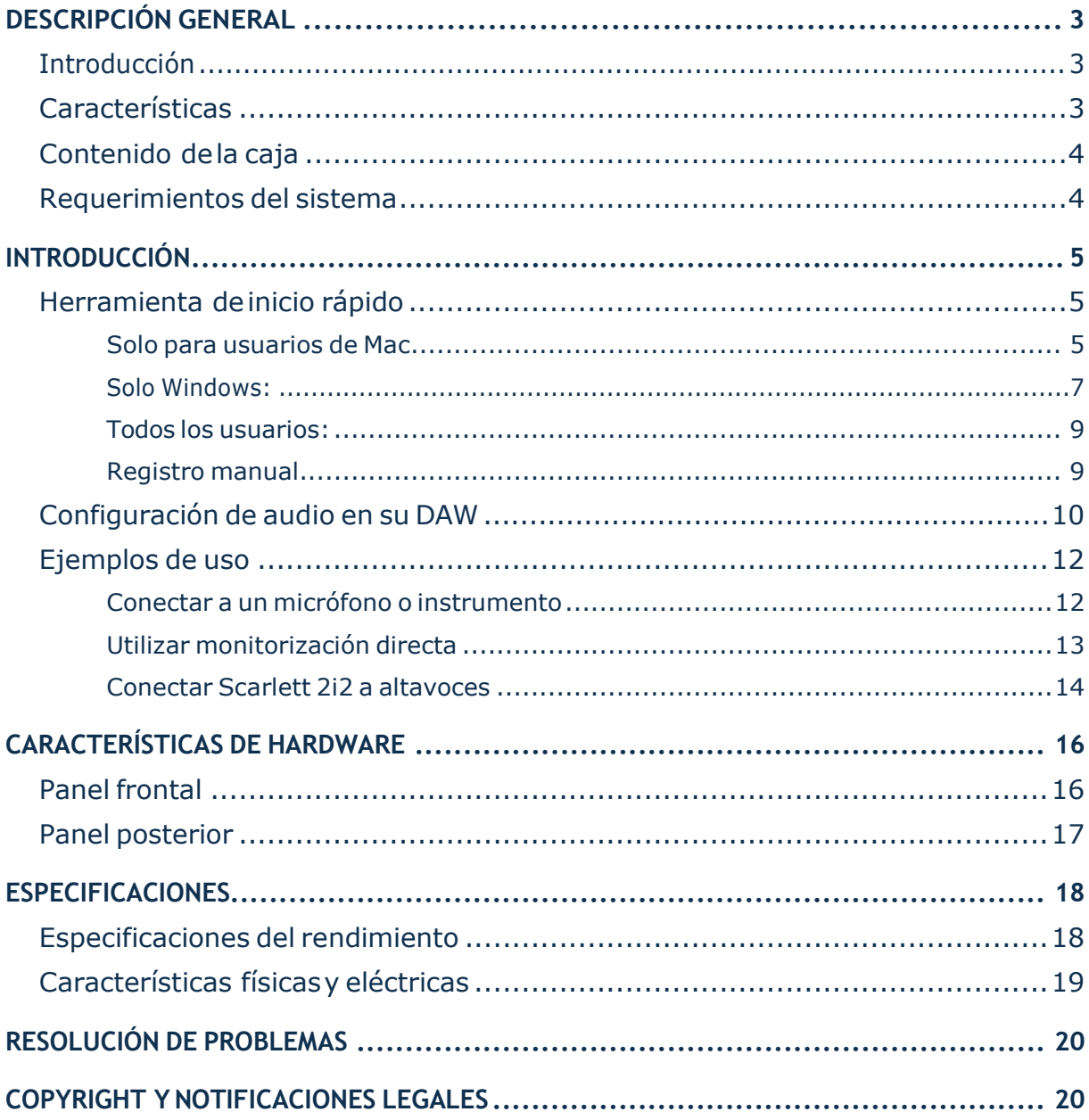

# <span id="page-2-0"></span>**DESCRIPCIÓN GENERAL**

#### **Introducción**

GraciasporadquirirScarlettSoloStudioTerceraGeneración,unadelafamiliadeinterfacesdeaudio profesional Focusrite para ordenadores que incorporan preamplificadores analógicos Focusrite de altacalidad.Ahoratiene unasolucióncompactaysimple paraelenrutamiento deaudiode alta calidad desde y hacia su ordenador y también podrá descargar algunos plug-ins (complementos) de software nuevos y emocionantes una vez que haya registrado el producto.

Al desarrollar la serie de Tercera generación de interfaces de Scarlett, hemos realizado mejoras tanto para el rendimiento como en las características. Las especificaciones de audio se han actualizado en toda la unidad para brindarle un mayor rango dinámico e incluso menos ruido y distorsión; además, el preamplificador de micrófono ahora acepta niveles de entrada más altos. Una importante mejora es la inclusión de la función AIR de Focusrite. Se selecciona en forma individual en cada canal, AIR modifica sutilmente la respuesta de frecuencia del preamplificador para modelar las características sonoras de nuestros preamplificadores de micrófono ISA basados en transformadores clásicos. Al grabar con micrófonos de buena calidad, notará mayor claridad y definición en el importante rango de frecuencias medias y altas, justo donde es más necesario para voces y muchos instrumentos acústicos. También hemos mejorado la función Direct Monitor(monitor directo) que se encuentra en Scarletts anteriores: ahora puede controlar mientras graba en mono o estéreo, con cero latencia. Las interfaces Scarlett de tercera generación ahora son compatibles con clase en macOS: esto significa que son plug-and-play (conecta y usa) , por lo que no es necesario instalar un controlador si es usuario de Mac.

Esta Guía del usuario proporciona una explicación detallada de los componentes para ayudarlo a lograr una comprensión completa de las características operativas del producto. Recomendamos que tanto los usuarios que son nuevos en grabación basada en ordenador, como los usuarios más experimentados, se tomen tiempo para leer la Guía delusuario para estar altanto de todas las posibilidadesqueloscomponentesdeScarlett2i2yelsoftwarequeloacompañatienenparaofrecer. Si las secciones principales de la Guía del usuario no proporcionan la información que necesita, asegúrese de consultar [https://support.focusrite.com/,](https://support.focusrite.com/) que contiene una colección completa de respuestas a las consultas comunes de soporte técnico.

#### **Características**

La interfaz de hardware Scarlett 2i2 proporciona los medios para la conexión de micrófonos, instrumentos musicales, señales de audio con nivel de línea y señales de audio digital a un ordenador con versiones compatibles de Mac OS o Windows. Las señales en las entradas físicas pueden ser enrutadasasusoftwaredegrabacióndeaudio/estacióndetrabajodeaudiodigital (alaquese hace referencia como "DAW"en toda esta Guía de usuario) con una resolución de hasta 24 bits, 96 kHz Del mismo modo las señales de salida grabadas o de monitorización desde la aplicación DAW pueden ser configuradas para aparecer en las salidas físicas de la unidad.

Las salidas físicas pueden ser conectadas a un amplificador y altavoces, monitores activos, auriculares, a una consola mezcladora de audio analógica o a cualquier otro equipamiento de audio analógico que desee utilizar.

## <span id="page-3-0"></span>**Contenido de lacaja**

Junto su Scarlett 2i2 debe encontrar:

- Cable USB, Tipo 'A' a Tipo 'C'
- Guía de Introducción (impresa en el interior de la tapa de la caja)
- Información importante sobre seguridad

#### **Requerimientos del sistema**

La forma más fácil de verificar que el sistema operativo (OS) de su ordenador es compatible con Scarlett 2i2es usar nuestro Verificador de SO en línea en https://customer.focusrite.com/downloads/os. A medida que las nuevas versiones del SO estén disponibles, puede continuar buscando información adicional sobre compatibilidad en nuestro Centro de ayuda en https://support.focusrite.com/hc/en-qb.

## <span id="page-4-0"></span>**INTRODUCCIÓN**

Con la Tercera Generación, las interfaces de Scarlett presentan una forma nueva más rápida de empezar, utilizando la herramienta de inicio rápido de Scarlett. Todo lo que necesita hacer es conectar su Scarlett 2i2 a su ordenador. Una vez conectado, verá que su PC(computadora personal) o Mac reconoce el dispositivo y la herramienta de Inicio rápido lo guiará a través del proceso desde allí.

**IMPORTANTE:** La Scarlett 2i2 tiene un solo puerto USB 2.0 Tipo C (en el panel posterior): conéctelaasuordenadorusandoelcableUSBprovisto.TengaencuentaquelaScarlett2i2 es un dispositivo USB 2.0 y, por lo tanto, la conexión USB requiere un puerto compatible con USB2.0+ en su ordenador.

La Scarlett 2i2 obtiene la energía de su ordenador a través de la conexión USB no es necesario contar con una fuente de alimentación por separado. Sin embargo, recomendamos que cuando se use con un ordenador portátil, este mismo se debe alimentarutilizandosuadaptadordeca yaquedelocontrariolabateríaseagotarámás rápido que cuando se utiliza solo.

Su ordenador tratará inicialmente a su Scarlett como un Dispositivo de almacenamiento masivo (MSD), y durante su primera conexión, su Scarlett estará en "Modo MSD".

## **Herramienta de iniciorápido**

Hemos intentado que el registro de su Scarlett 2i2 sea lo más sencillo posible. El procedimiento probablemente se explicará por sí mismo, pero hemos descrito cada paso a continuación, para que pueda ver cómo deberían aparecer en una PC o una Mac.

#### **Solo para usuarios de Mac**

Al conectar su Scarlett 2i2 a su PC, aparecerá un icono de Scarlett en el escritorio:

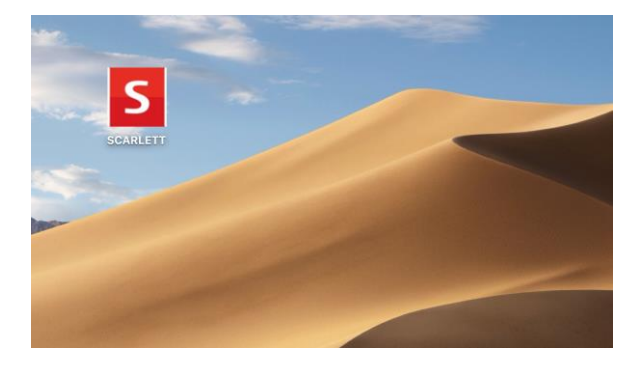

Haga doble clic en el icono para abrir la ventana del Finder que se muestra a continuación:

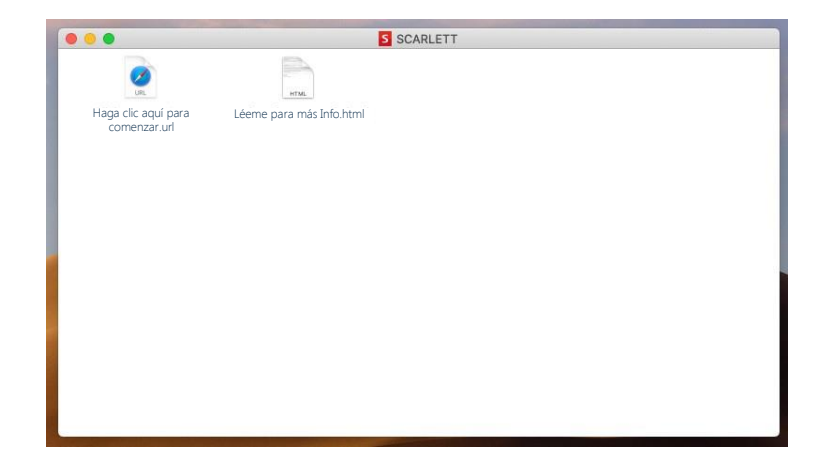

Hagadobleclicenelicono"Hagaclicaquíparacomenzar.url".Estoloredirigiráalsitiowebde Focusrite, donde le recomendamos que registre su dispositivo:

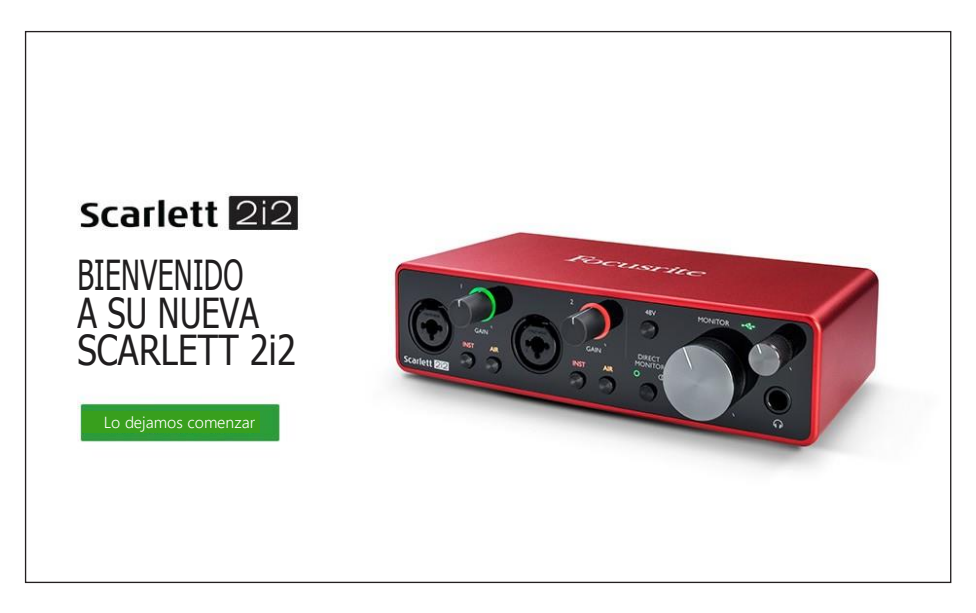

Haga clic en "Comenzar", y se le presentará un formulario que se completará automáticamente. Al enviar el formulario, se presentarán las opciones para ir directamente al área de descargas para obtener el software para su Scarlett o para seguir una guía de configuración paso a paso según suselecciones.UnavezquehayainstaladoelsoftwareFocusriteControlparainstalaryconfigurar su interfaz, Scarlett se apagará del modo MSD para que ya no aparezca como un dispositivo de almacenamiento masivo cuando esté conectado a su ordenador.

Su sistema operativo debería cambiar automáticamente las entradas y salidas de audio predeterminadasdelordenadoraScarlett2i2.Paraverificarlo,vayaa**Preferencias del sistema > Sonido** y asegúrese de que la entrada y la salida estén configuradas en **Scarlett 2i2**. Para obtener opciones de configuración más detalladas en Mac, abra **Aplicaciones > Utilidades > Configuración de audio MIDI**.

#### <span id="page-6-0"></span>**Solo Windows:**

Al conectar su Scarlett 2i2 a su PC, aparecerá un icono de Scarlett en el escritorio:

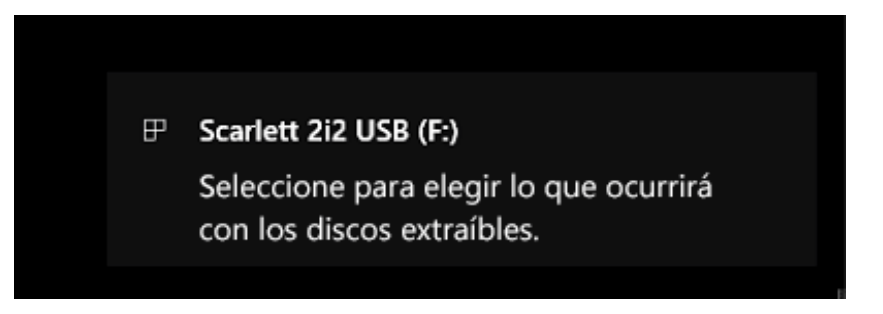

(Tengaencuentaque laletradelaunidadpuedeserdiferenteaF:,dependiendodelosotros dispositivos que haya conectado a su PC).

Haga doble clic en el mensaje emergente para abrir el cuadro de diálogo que se muestra a continuación:

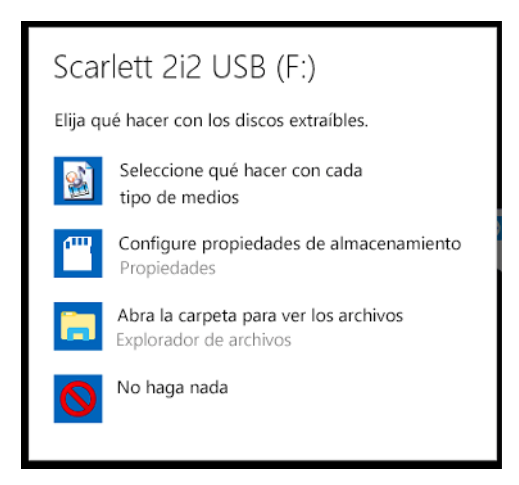

Haga doble clic en "Abrir carpeta para ver archivos": abrirá una ventana de Explorer:

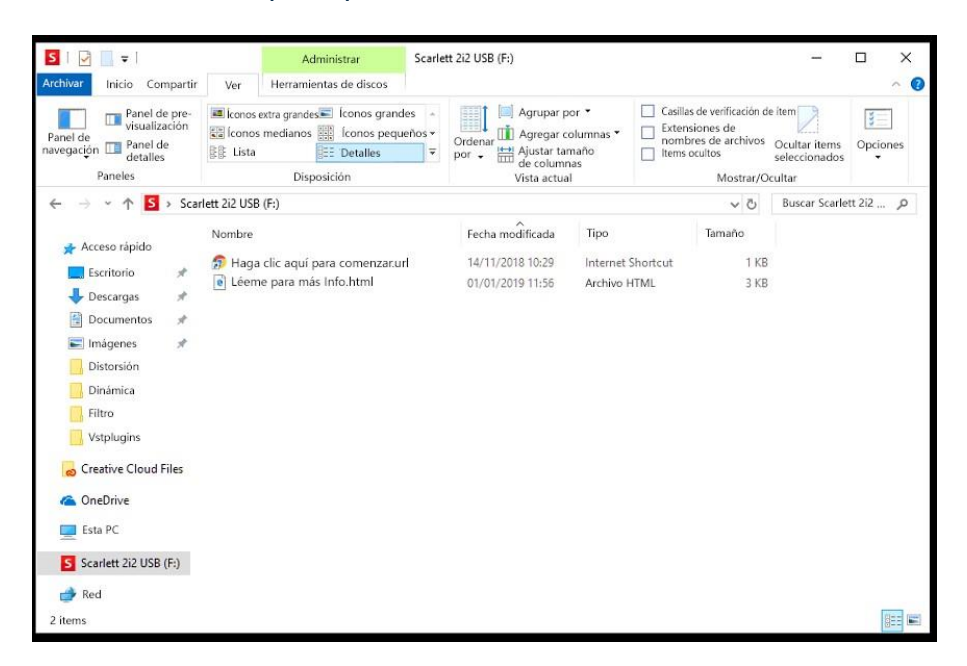

Hagadobleclicen"Hagaclicaquíparacomenzar".EstoloredirigiráalsitiowebdeFocusrite,donde le recomendamos que registre su dispositivo:

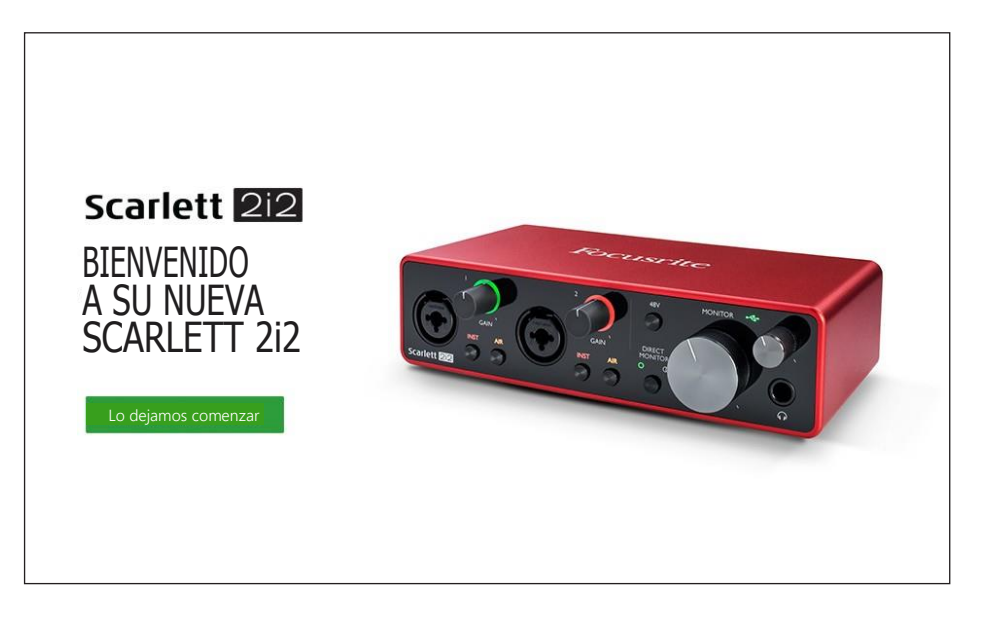

Haga clic en "Comenzar", y se le presentará un formulario que se completará automáticamente. Al enviar el formulario, se presentarán las opciones para ir directamente al área de descargas para obtener el software para su Scarlett o para seguir una guía de configuración paso a paso según suselecciones.UnavezquehayainstaladoelsoftwareFocusriteControlparainstalaryconfigurar su interfaz, Scarlett se apagará del modo MSD para que ya no aparezca como un dispositivo de almacenamiento masivo cuando esté conectado a su ordenador.

Su sistema operativo debería cambiar automáticamente las entradas y salidas de audio predeterminadas del ordenador al Scarlett 2i2. Para verificarlo, haga clic con el botón derecho en el icono Sonido en la barra de tareas y seleccione **Configuración del sonido**, y configureScarlett como el dispositivo de entrada y salida.

#### <span id="page-8-0"></span>**Todos los usuarios:**

Tenga en cuenta que un segundo archivo, "Más información y preguntas frecuentes", también está disponible durante el proceso de configuración inicial. Este archivo contiene información adicional sobrelaherramientadeiniciorápidodeFocusritequepuedeencontrarútilsitienealgúnproblema con elprocedimiento.

Una vez registrado, tendrá acceso inmediato a los siguientes recursos:

- FocusriteControl(versionesparaMacyWindowsdisponibles)–verNOTAacontinuación
- Guías del usuario en varios idiomas

Se proporcionarán códigos de licencia y enlaces para el siguiente software incluido dentro de la página de su cuenta.

- Pro Tools | First
- Ableton LiveLite
- Focusrite Red 2 & 3 Plug-in Suite
- Softube Time and Tone bundle
- XLN Addictive Keys
- Plug-in Collective Offers

**NOTA**: la instalación de Focusrite Control también instalará automáticamente el controlador correcto para su dispositivo. Focusrite Control está disponible para descargar en cualquier momento, incluso sin registrarse: consulte "Registro manual" a continuación.

#### **Registro manual**

Si decide registrar su Scarlet 2i2 en una fecha posterior, puede hacerlo en [https://customer.focusrite.com/user/register.](https://customer.focusrite.com/user/register) Deberá ingresar el número de serie manualmente: estenúmerosepuedeencontrarenlabasedelapropiainterfaz,ytambiénenla etiqueta del código de barras en el lado de la caja.

Recomendamos que descargue e instale nuestra aplicación Focusrite Control, ya que deshabilitará el modo MSD y desbloqueará todo el potencial de la interfaz. Inicialmente, cuando esté en modo MSD, la interfaz funcionará a frecuencias de muestreo de hasta 48 kHz Una vez instalado Focusrite Control en su ordenador, puede trabajar a frecuencias de muestreo de hasta 192 kHz Si decide no descargar e instalar Focusrite Control inmediatamente, puede descargarlo encualquier momento desd[ehttps://customer.focusrite.com/support/downloads.](https://customer.focusrite.com/support/downloads)

Para forzar a su Scarlett 2i2 a salir del modo MSD sin registrarlo primero, conéctelo a su ordenador host (anfitrión) y mantenga presionado el botón **48V** durante cinco segundos. Esto asegurará que su Scarlett 2i2 tenga funcionalidad completa. Tenga en cuenta que si desea registrar su Scarlett 2i2 después de realizar esta acción, deberá hacerlo de forma manual, como se explicó anteriormente.

#### <span id="page-9-0"></span>**Configuración de audio en su DAW**

Scarlett 2i2 es compatible con cualquier aplicación DAW basada en Windows que soporte ASIO o WDM o con cualquier aplicación DAW basada en Mac que utilice Core Audio. Después de seguir conelproceso de Introducción mencionado anteriormente, puede comenzar autilizarScarlett 2i2 con el DAW de su elección. Para poder comenzar, si aún no tiene una aplicación DAW instalada en su ordenador, Pro Tools | First y Ableton Live Lite están incluidos; estarán disponibles una vez que haya registrado su Scarlett 2i2 . Si necesita ayuda para instalar cualquiera de las DAW, visite nuestras páginas de Inicio en [https://focusrite.com/get-started,](https://focusrite.com/get-started) donde encontrará videos sobre cómo comenzar.

LasinstruccionesdefuncionamientoparaProTools|FirstyAbletonLiveLiteestánfueradelalcance de esta Guía del usuario, pero ambas aplicaciones incluyen una serie completa de archivos de Ayuda. Las instrucciones tambiénestándisponibles en [www.avid.comy](http://www.avid.com/) [www.ableton.comr](http://www.ableton.com/)espectivamente.

Tenga en cuenta que su DAW puede no seleccionar automáticamente Scarlett 2i2como su dispositivo E/S predeterminado. En este caso, debe seleccionar manualmente **Focusrite USB ASIO** como el controlador en la página de configuración de audio de su DAW\* Consulte ladocumentación de su DAW(o los archivos de Ayuda) si no está seguro de dónde seleccionar el controlador ASIO o Core Audio. El siguiente ejemplo muestra la configuración correcta en el panel de **Preferencias** de Ableton Live Lite (se muestra la versión de Windows).

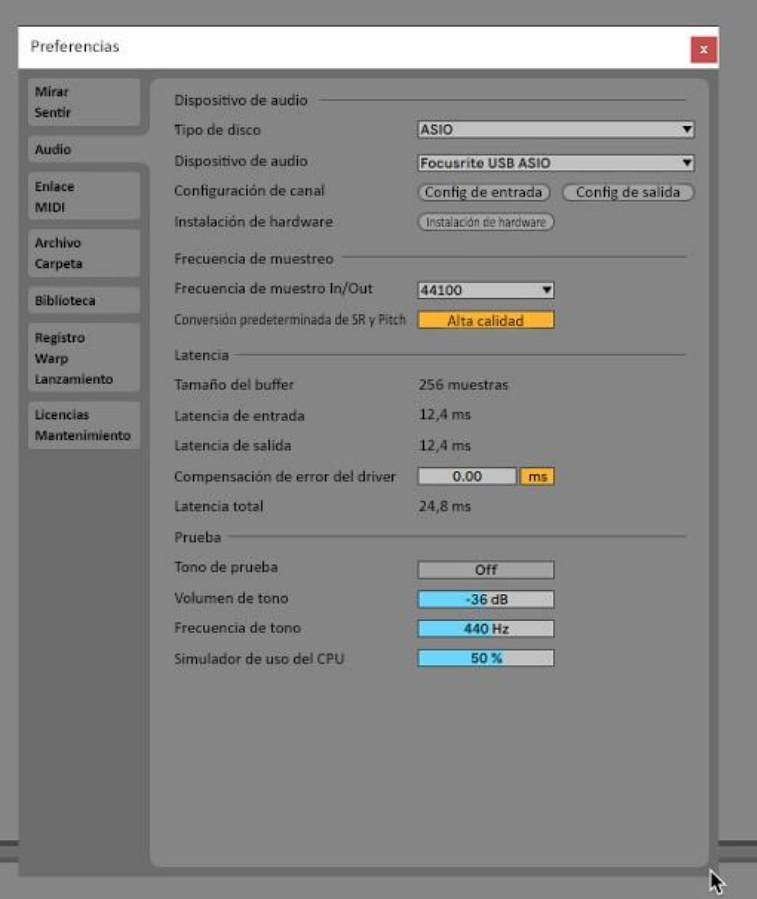

\* Nombres típicos. Terminología puede diferir levemente entre aplicaciones DAW.

Una vez que la Scarlett 2i2 haya sido configurada como Dispositivo de audio preferido, las entradas1&2ylas salidas1&2apareceránenlaspreferenciasdeE/SdesuaplicaciónDAW. Dependiendo de su aplicación DAW, es posible que tenga que habilitar ciertas entradas o salidas antes de su uso. Los dos ejemplos a continuación muestran las entradas 1 & 2 y las salidas 1 & 2 habilitadas en las Preferencia de audio de Ableton Lite.

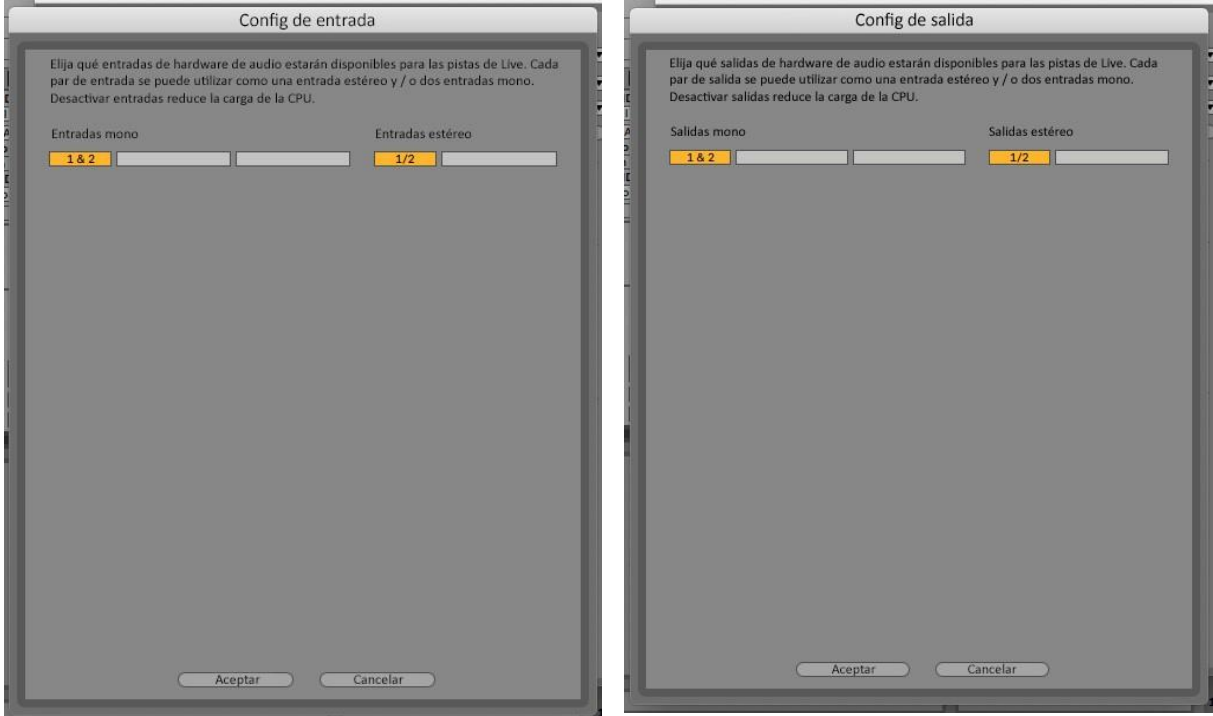

\* Nombres típicos. Terminología puede diferir levemente entre aplicaciones DAW.

## <span id="page-11-0"></span>**Ejemplos de uso**

Scarlett 2i2 es una excelente opción para una gran diversidad de aplicaciones de grabación y monitorizacióndeaudio.Algunasconfiguracionestípicassonmostradasacontinuación.

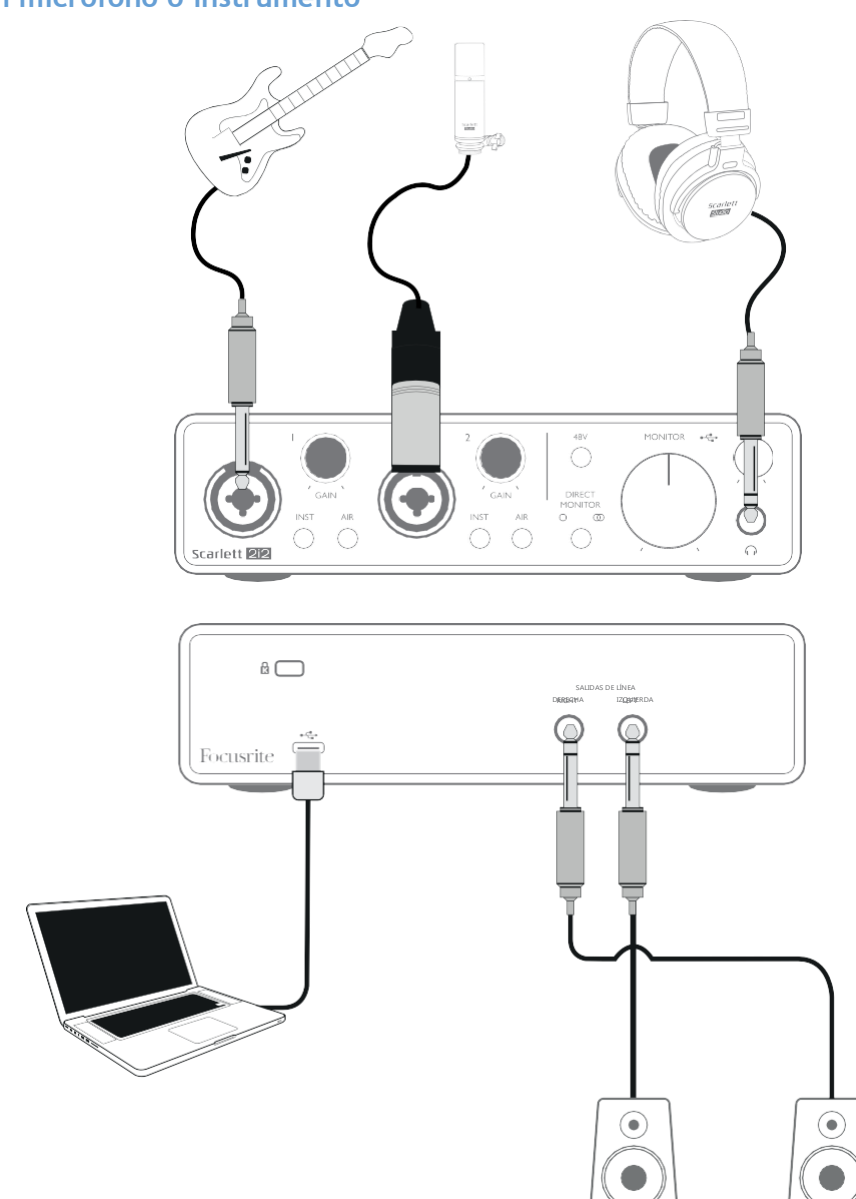

**Conectar a un micrófono o instrumento**

Estaconfiguración típicamuestralasconexionesparagrabar conlaaplicación DAWensuMacoPC. Enestecasoesposiblegrabar laguitarraatravésdelaEntrada1ylavozatravésdelaEntrada2en su DAW, mientras monitoriza la reproducción desde DAW a través de los auriculares (o altavoces).

Los conectores de entrada del panel frontal son de tipo "Combo", que aceptan un conector macho XLR o un conector de ¼ "(6,35 mm)

El rango de ganancia completo del preamplificador de micrófono solo está disponible para un micrófono conectado a través de los contactos XLR. Si su micrófono tiene un conector XLR en el extremo del cable, simplemente puede enchufarlo. Si es un micrófono "condensador" (o "capacitor"),

<span id="page-12-0"></span>deberá encender el interruptor de alimentación fantasma de 48 Vcc para que pueda trabajar. La mayoría de los micrófonos modernos de otros tipos, por ejemplo, dinámicos o de cinta, no se dañarán por la aplicación inadvertida de la alimentación fantasma de 48 Vcc, pero tenga en cuenta que algunos micrófonos mas antiguos si pueden dañarse; si tiene alguna duda, verifique las especificaciones de su micrófono para asegurarse de que sea seguro de usar.

Si su micrófono tiene un jack(conector de audio analógico en el extremo del cable, probablemente necesitará un adaptador para poder utilizarlo con la parte XLR del conector Combo. Al insertar el jack (conector de audio analógico), se configurará el preamplificador con ganancia reducida, lo que probablemente sea insuficiente para el micrófono (ver más abajo). Los micrófonos diseñados para usar con tarjetas de sonido de ordenador también pueden requerir un voltaje de alimentación fantasma mucho menor, por lo que en este caso se debe obtener un adaptador específico para el tipo de micrófono.

Tenga en cuenta que Scarlett 2i2 no posee un interruptor "Mic/line" – el preamplificador Focusrite se configura automáticamente para un micrófono cuando inserta un conector XLR en la entrada y para línea o instrumento cuando inserta un plug (conector). Coloque **INST** en la posición ON ('INST' se ilumina en rojo), si está conectando un instrumento musical (una guitarra por ejemplo) por medio de un conector de dos polos (TS). Cuando no se selecciona el modo **INST**, puede conectar una fuente de nivel de línea, como un teclado, un sintetizador o la salida balanceada de un mezclador de audio externo a través de un conector de 3 polos (TRS). Tenga en cuenta que el conector Combo acepta ambos tipos de conectores (TRS y TS).

#### **Utilizar monitorización directa**

Escuchará con frecuencia el término "latencia" utilizado en relación a los sistemas de audio digital. En el caso de la aplicación de grabación DAW sencilla descrita anteriormente, la latencia será el tiempo que toma a las señales de entrada pasar a través de su ordenador y software de audio. La latencia puede ser un problema para un artista que desea grabar mientras monitoriza sus señales de entrada.

Scarlett 2i2 está equipada con una opción "Direct Monitoring" (Monitorización Directa) que resuelve

este problema. Al configurar **DIRECT MONITOR** del panel frontal en la posición MONO  $\cap$  or STEREO  $\circledcirc$ en rutará sus señales de entrada directamente a las salidas de línea principales y de los auriculares de Scarlett 2i2. Le permite escucharse con cero latencia – es decir, de manera efectiva en "tiempo real"–junto con la reproducción desde el ordenador. Las señales de entrada al ordenador no se verán afectadas en modo alguno por este ajuste.

En modo MONO, las entradas 1 y 2 se en rutan por igual a las dos salidas (las salidas del panel posteriorylosauriculares)paraqueaparezcanenelcentrodelaimagenestéreo.Estoesútilcuandoestá grabando dos instrumentos separados o un instrumento y una voz, donde no es necesario que las dos señales se encuentren específicamente en la imagen estéreo. Otros ejemplos serían una guitarra acústica y una eléctrica, un bajo que es tanto de micro como de DI o dos micrófonos separados colocados de forma diferente en un amplificador de guitarra.

En modo STEREO, la entrada 1 se en ruta al canal de salida izquierdo y la entrada 2 a la derecha. Utilice este modo si está grabando algo que es intrínsecamente estéreo. La monitorización en estéreo le dará una impresión más precisa de la etapa de sonido. Algunos ejemplos son situaciones en las que se utilizan dos micrófonos para capturar deliberadamente una imagen estéreo, como un par de micrófonos de batería, un solo micrófono estéreo que graba una orquesta u otro conjunto, o las salidas estéreo de una fuente electrónica como un piano, un sintetizador o unidad de FX.

Cuando utilice Direct Monitoring,(Monitarizaciónn Directa) asegúrese de que su software DAW no esté configurado para en rutar su entrada (lo que está grabando actualmente) a su salida. Si es así,

se escuchará "dos veces", con una señal audiblemente retrasada como un eco.

<span id="page-13-0"></span>La monitorización con **DIRECT MONITOR(Monitorización Directa)** configurada en OFF(apagado) puede ser útil cuando se usa un

plug-in (complemento) FX en su DAW para crear un efecto estéreo que contribuya a la actuación en vivo. De esta manera, podrá escuchar exactamente lo que se está grabando, completo con el FX. Sin embargo, puede producirse cierta latencia, dependiendo de la cantidad de búfer de la DAW y la capacidad de procesamiento del ordenador. **Conectar Scarlett 2i2 a altavoces**

Los jacks(conector de audio analógico) de salida de 1/4" (6,35 mm)en el normalmente se utilizan para alimentar a los altavoces de monitorización. Monitorizaciones auto amplificadas incorporan amplificadores internos y pueden ser conectados directamente. Los altavoces pasivos requerirán un amplificador estéreo por separado. En este caso las salidas del panel posterior deben ser conectadas a las entradas del amplificador.

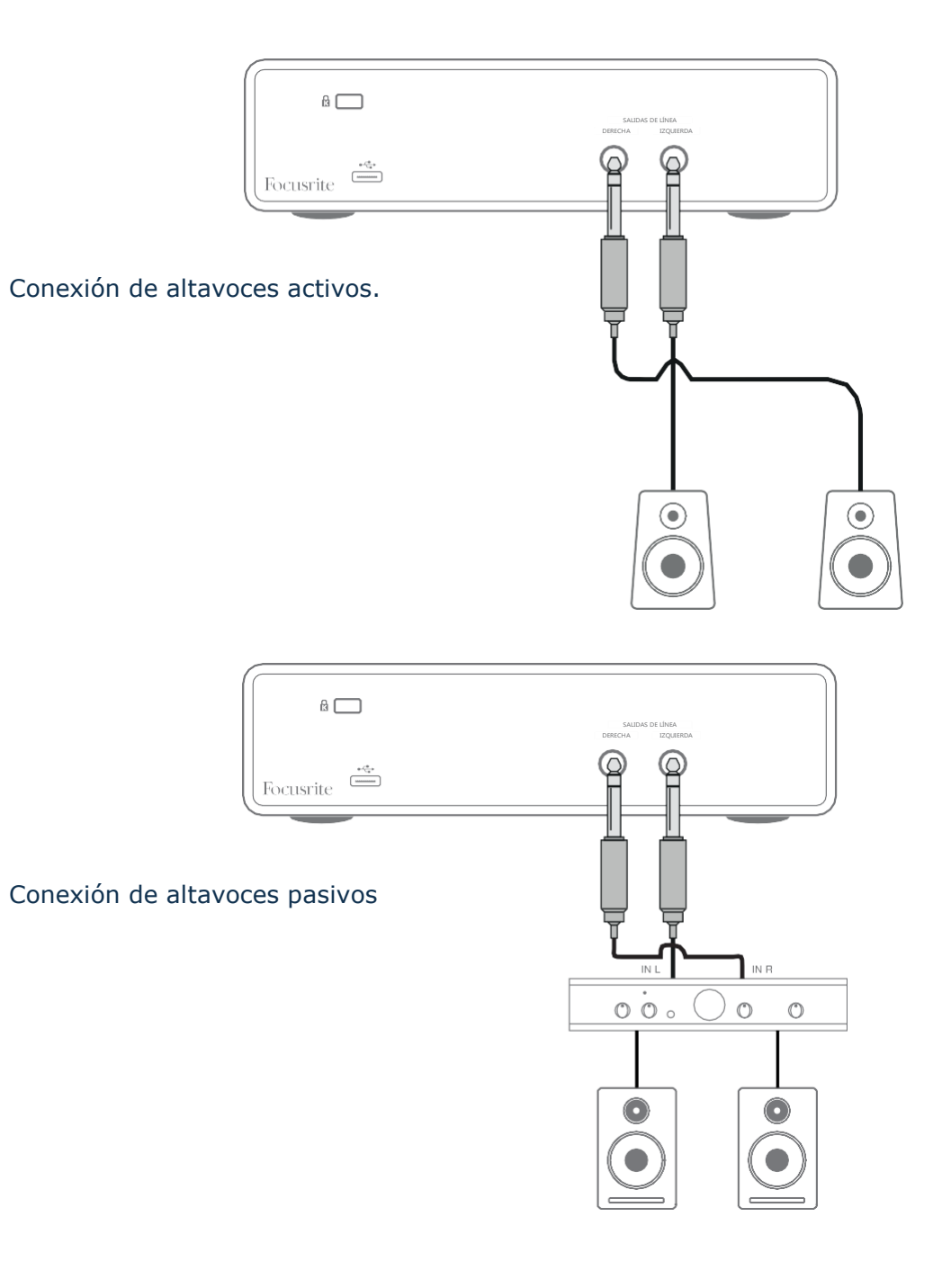

Todos los jacks(conector de audio analógico) de salida de línea son TRS de ¼" (6,35 mm) de 3 polos y están balanceados electrónicamente. Los amplificadores típicos (Hi-Fi) y pequeños monitores activosposeen entradas no balanceadas, por medio de conectores phono (RCA) o por medio de jacks(conectores de audio analógico) estéreo de 3,5 mm de 3 polos, destinadas a su conexión directa en un ordenador. En cualquier caso, utilice un cable de conexión adecuado con los conectores plug en un extremo.

Los amplificadores de potencia profesionales generalmente tendrán entradas balanceadas; recomendamosutilizarcablesbalaceadosparaconectarlosalassalidasdeScarlett 2i2.

**NOTA:**¡Corre el riesgo de crear un bucle de retroalimentación de audio si los altavoces están activos cuando está monitorizando un micrófono! Recomendamos que siempre apague los altavoces de monitorización mientras graba, y use los auriculares cuando realice una sobregrabación.

# <span id="page-15-0"></span>**CARACTERÍSTICAS DEHARDWARE**

## **Panel frontal**

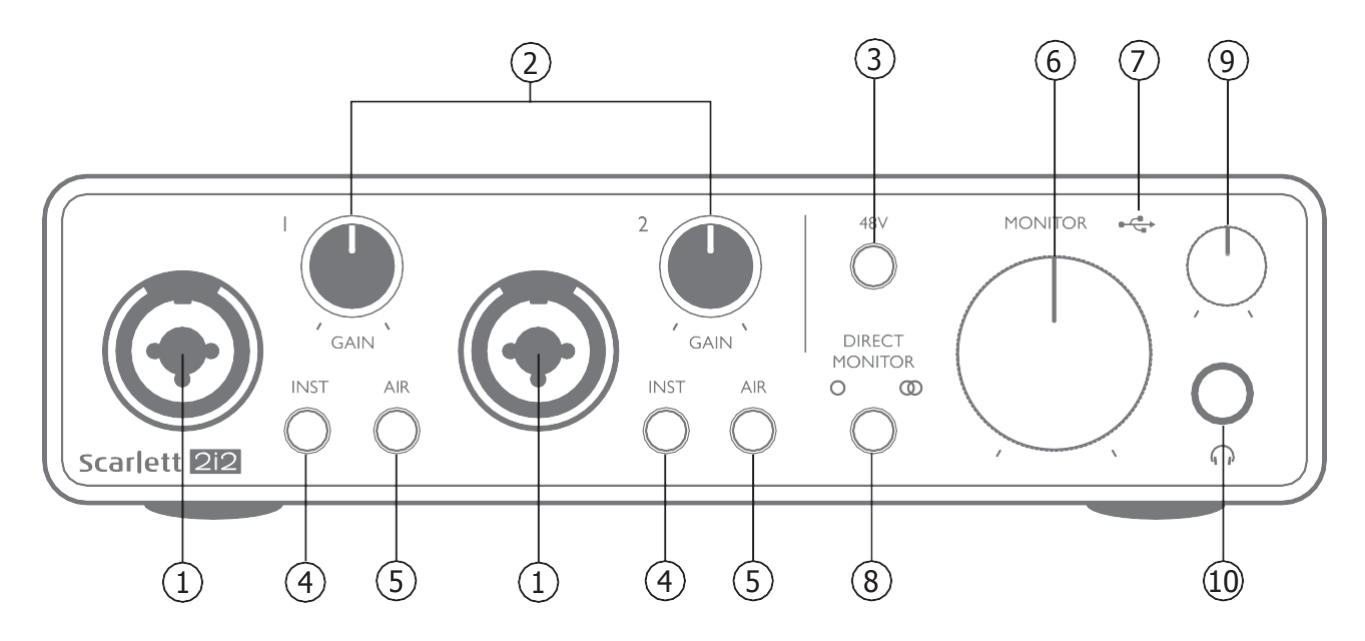

El panel frontal incluye conectores de entrada para señales de micrófono, línea e instrumentos, conectorparaauriculares y controlesdeganancia de entrada ymonitorización.

- 1. Entradas 1 & 2 Conectores XLR de entrada tipo combo -conecte aquí micrófonos, instrumentos(Ej.Guitarra)oseñalesconniveldelínea.Losconectorestipocomboaceptan jacks(conector de audio analógico) XLR y ¼" (6,35 mm) Los micrófonos normalmente se conectarán utilizando conectores XLR: los instrumentos y las señales de nivel de línea deben conectarsemedianteconectoresde ¼ "(6,35 mm) de tipo TR o TRS. La ganancia del preamplificador es apropiada para micrófonos cuando se inserta un conector XLR, y para señales de nivel más alto cuando se inserta un conector de jack(conector de audio analógico). Noconectenadaquenoseaunmicrófono,porejemplo,lasalidade un módulo de sonido o unidad de efectos, a través de un conector XLR, ya que el nivel de señal sobrecargará el preamplificador, lo que provocará distorsión; además, si se habilita la alimentación phantom(fantasma), el equipo podría dañarse.
- 2. **GAIN 1** y **GAIN 2** ajustan la ganancia de entrada para las señales en las entradas 1 y 2 respectivamente. Los controles de ganancia poseen anillos LED concéntricos tricolor para confirmarelniveldeseñal:el colorverdeindicaráunniveldeentradade almenos -24dBFS (decibel a escala completa ) (Ej.'Señal presente'), el anillo se iluminará de color rojo cuandoel nivel de la señal alcance los 0 dBFS (decibel a escala completa)
- 3. **48V** interruptor de alimentación phantom (fantasma) para entradas de micrófonos, habilita la alimentación fantasma de 48 Vcc en los contactos de XLR de los conectores Combo.
- 4. **INST** Interruptores de nivel de línea / instrumento para cada entrada que alteran la ganancia ylaimpedancia de entradaparaadaptarse a las señalesdenivel de líneao deinstrumento. 'INST' se ilumina en rojo cuando se selecciona el modo Instrumento. Tenga en cuenta que INST también puede seleccionarse desde Focusrite Control.
- 5. **AIR** dos interruptores que habilitan el modo AIR para cada entrada. AIR modifica la respuesta de frecuencia de la etapa de entrada para modelar los preamplificadores de micrófono clásicos Focusrite ISA basados en transformador. 'AIR' se ilumina en amarillo cuando se
- 16 selecciona el modo. Tenga en cuenta que AIR también puede seleccionarse desde Focusrite Control.
- <span id="page-16-0"></span>6. **MONITOR**–controldeniveldesalidademonitorizaciónprincipal,ajustaelniveldelassalidas DERECHA e IZQUIERDA localizadas en el panel posterior.
- 7. LEDUSB este indicador LED se iluminará indicando que la unidad está alimentada a través delpuertoUSByqueestásiendoreconocidaporelordenadoralcualestáconectado.
- 8. **DIRECT MONITOR:** este interruptor determina cómo se deben monitorizar las fuentes de entrada y pasa entre tres modos de Direct Monitor: OFF, MONO ySTEREO.Cuando está en OFF,lamonitorizacióndelasfuentesdeentradaserealizaatravésdelaDAW;enMONO oSTEREO,lamonitorizaciónsetomadirectamentedelasentradasdelpreamplificador y,por lo

tanto, está libre de cualquier posible efecto de latencia. Los símbolos  $\bigcirc$  o  $\bigcirc$  seilumina

en verdeparaindicar laselecciónde losmodosmonoyestéreorespectivamente.

- 9. Niveldeauriculares:ajustaelniveldesalidaenlasalidadeauricularesestéreodelpanel frontal.
- 10.  $\bigcap$  Conector para auriculares conector de salida TRS de ¼ " $(6,35 \text{ mm})$  Si sus auriculares tienen un conector de ¼ "6,35 mm)TRS, conéctelos directamente; sitienen un "mini jack" (conectorde audioanlógico)TRSde3,5mm, useunadaptador de jack TRSde¼"a 3,5mm Tengaencuentaqueesprobablequelosauricularesequipados conconectoresTRRSde4polos no funcionencorrectamente.

#### **Panel posterior**

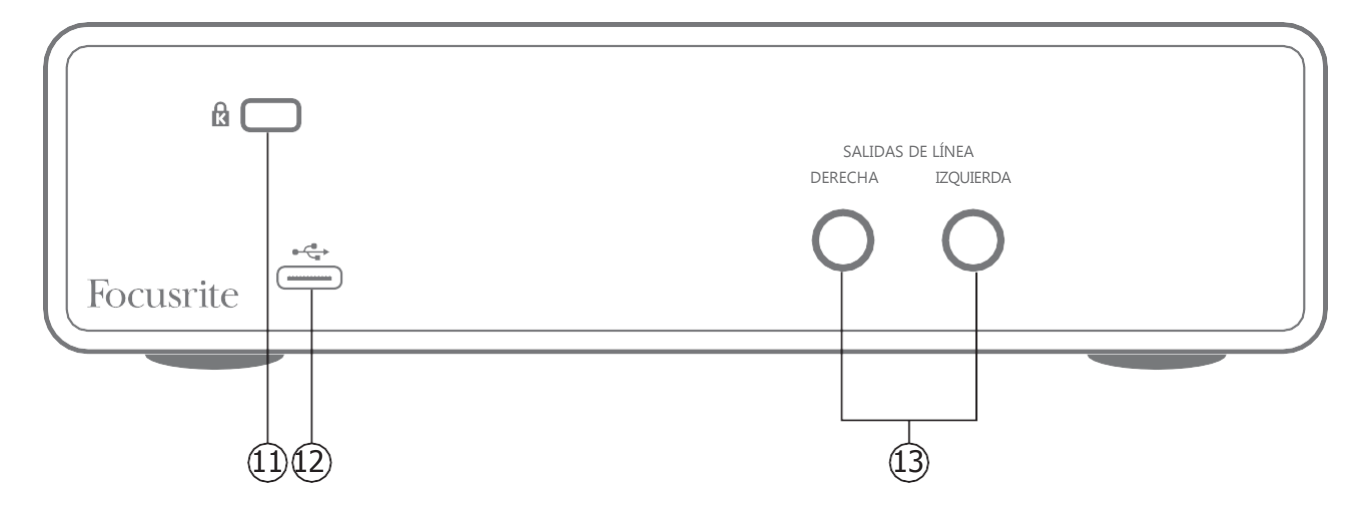

- 11. **K** (Ranura de seguridad Kensington ) asegura su Scarlett 2i2 a una estructura adecuada si así lo desea.
- 12. **Puerto USB** 2.0 Conector tipo C. Conecte a su ordenador con el cable USB provisto.
- 13. SALIDASDELÍNEA: **IZQUIERDA** y**DERECHA**–2conectores jack (conectorde audio analógico) TRS de ¼" (6,35 mm); nivel de salida de +10 dBu (variable. Unidad de medida de voltaje tomada sin tener en cuenta la impedancia del circuito pero que es referencia a 0.775V), electrónicamente balanceado. Se pueden utilizar jack (conector)de audio analógico) TRS de  $\frac{1}{4}$ " (6,35, mm) (balanceados) o TS (no balanceados).

## <span id="page-17-0"></span>**ESPECIFICACIONES**

## **Especificaciones del rendimiento**

NOTA:TodaslascifrasderendimientosemidendeacuerdoconlasdisposicionesdeAES17,según corresponda.

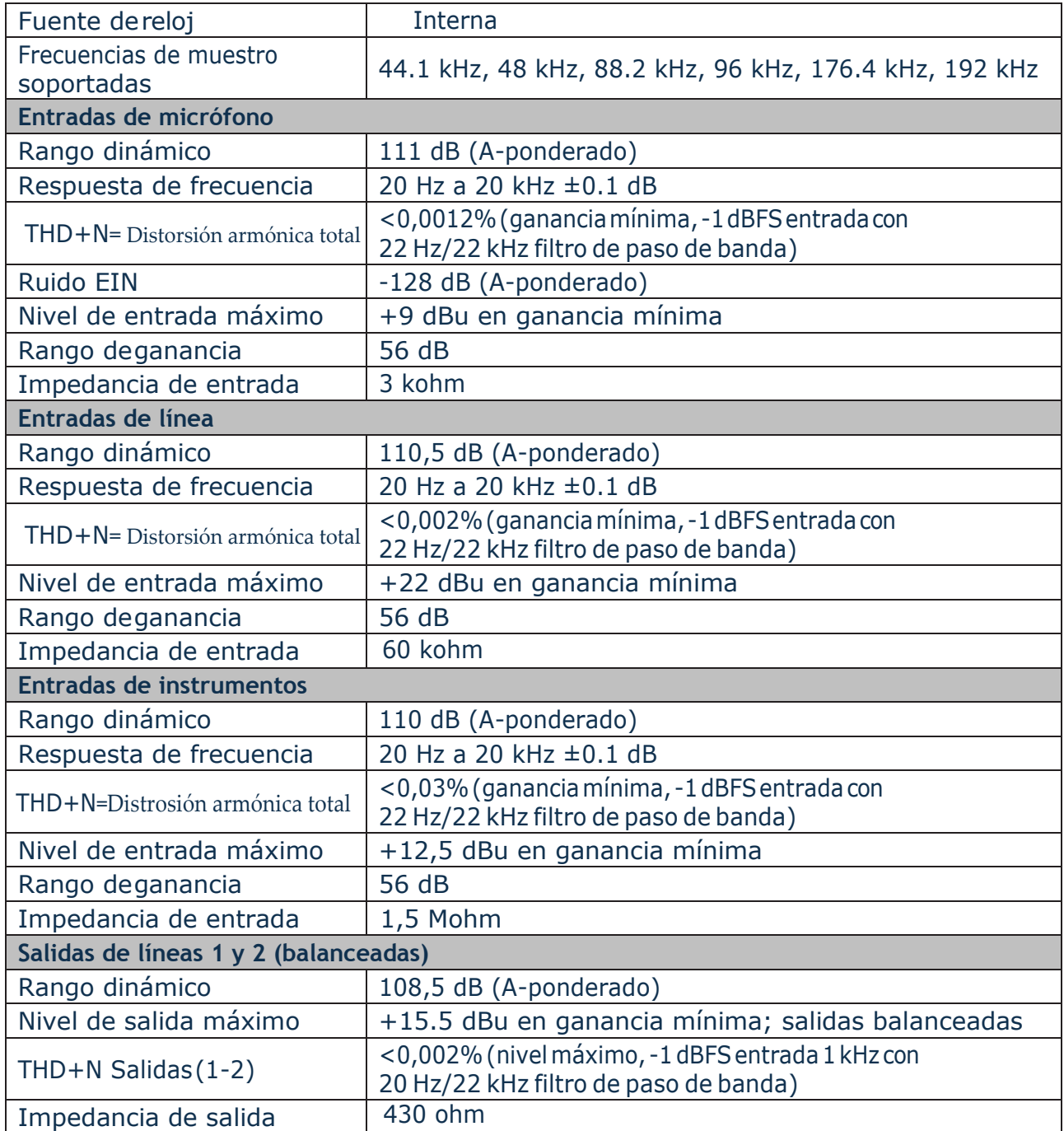

<span id="page-18-0"></span>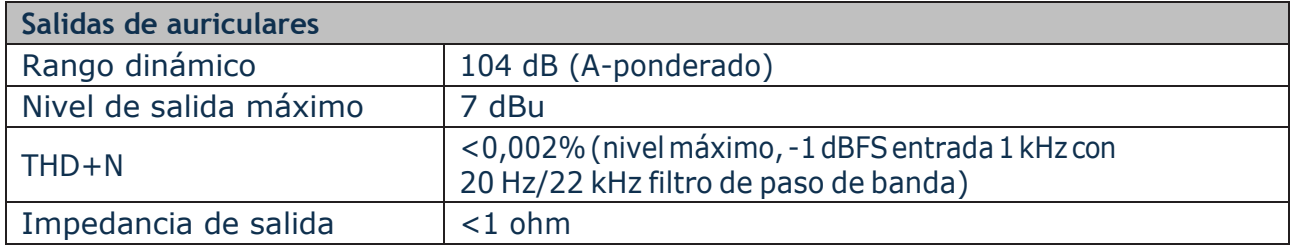

## **Características físicas yeléctricas**

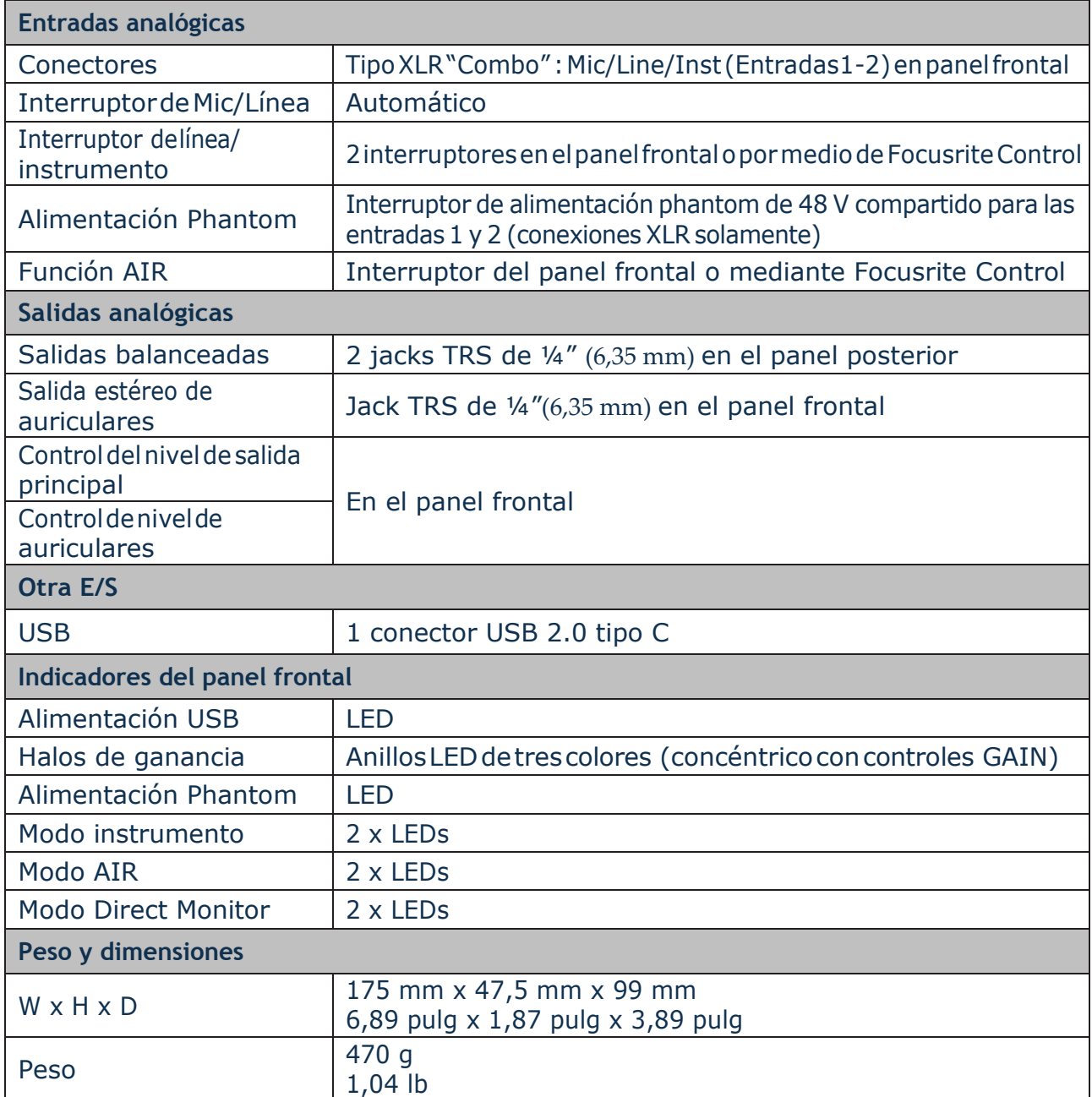

## <span id="page-19-0"></span>**RESOLUCIÓN DE PROBLEMAS**

Para todas las consultas sobre resolución de problemas, visite el Centro de ayuda de Focusrite [support.focusrite.com/](https://support.focusrite.com/) donde encontrará artículos que cubren numerosos ejemplos de resolución deproblemas.

## **COPYRIGHT Y NOTIFICACIONESLEGALES**

Su Scarlett 2i2 tiene una garantía de dos años, válida en cualquier parte del mundo, contra defectos de fabricación. Los términos y condiciones completos de la garantía se pueden encontrar en [https://focusrite.com/warranty.](https://focusrite.com/warranty)

Focusriteesunamarca registrada y Scarlett 2i2 esunamarca registrada deFocusrite Audio Engineering Limited.

Todas las otras marcas y nombres comerciales son propiedad de sus respectivos dueños. 2019© Focusrite Audio Engineering Limited. Todos los derechos reservados.

FE DE ERRATAS:

Donde indica: Direct Monitoring Debe ser: Direct Monitor Donde indica: ON Debe ser: ON (encendido) Donde indica OFF Debe ser: (apagado) En las tablas presentadas en las ESPECIFICACIONES (Especificaciones del rendimiento y Características físicas y eléctricas) DICE: THD+N dBFS dBu Phantom Jack Jacks W x H x D Y DEBE DECIR THD+N = Distorsión armónica total dBFS = decibel a escala completa según el estándar AES-17 dBu = Unidad de medida de voltaje tomada sin tener en cuenta la impedancia del circuito pero que es referenciada a 0.775 V Phantom = fantasma Jack = (conector de audio analógico) Jacks = (conector de audio analógico)  $W \times H \times D$  = profundidad X ancho X altura

#### INSTRUCCIONES IMPORTANTES DE SEGURIDAD

- 1.- Lea estas instrucciones.
- 2.- Guarde estas instrucciones.
- 3.- Presta atención a todas las advertencias
- 4.- Siga todas las instrucciones.
- 5.- No utilice este aparato cerca del agua.
- 6.- Límpielo únicamente con un paño seco.

7.- No lo coloque cerca de ninguna fuente de calor, como radiadores, registradores de temperatura, estufas o cualquier otro aparato que produzca calor incluyendo amplificadores

8.- Evite pisar o pinzar el cable de alimentación, especialmente en las conexiones, en los receptáculos y a la salida del aparato

9.- Utilice solo las conexiones y accesorios especificados por el fabricante.

10.- Utilice el aparato sólo con el soporte fijo, trípode, mesa o soporte con ruedas especificadas por el fabricante o vendidos junto con el aparato. Si utiliza un soporte con ruedas, tenga cuidado al transportar la combinación soporte/aparato para evitar lesiones o caídas del aparato

11.-Desenchufe este aparato durante tormentas eléctricas o cuando no lo utilice durante largos períodos de tiempo. -

Acuda a personal calificado para cualquier reparación o revisión. El aparato debe ser revisado siempre que haya sufrido algún daño de cualquier tipo, como daños en el cable de alimentación o en el conector, caída de líquidos u objetos sobre el aparato, exposición a la lluvia o a la humedad, funcionamiento anormal o caída del aparato.

#### 13.- No coloque fuentes de llamas (como velas encendidas) encima del aparato

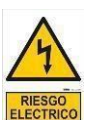

Este símbolo tiene el propósito de alertar al usuario de la presencia del "(voltaje)" Que no contiene aislamiento dentro de la caja del producto que puede teneruna Magnitud suficiente para constituir riesgo de corriente.

Este símbolo tiene el propósito de alertar al usuario de las instrucciones importantes sobre la operación y el mantenimiento en la literatura que viene en el producto.

**PRECAUCIONES**: Riesgo de corriente – no habrá

**PRECAUCIONES**: Para disminuir el riesgo de corriente no habrá la cubierta no hay pieza adentro que pueda reparar. Deje todo el mantenimiento a los técnicos calificados.

**ADVERTENCIAS**: Para evitar corrientes o peligro de incendio, no deje expuesto a la lluvia o a la humedad, este aparato antes de usar.